### Rev. 03-2007

## **GRAULS S.I.G.**

## **INPUTTING STANDARDS FOR GRAND RAPIDS AREA UNION LIST OF SERIALS**

### **General Information:**

 All libraries which input Local Holdings Records (LHRs) into the Grand Rapids Area Union List of Serials should have access to the OCLC Local Holdings Maintenance documentation at http://www.oclc.org/support/documentation/localholdings/default.htm and should have taken the Local Holdings Maintenance class at MLC or been trained by someone who has gone to a MLC class. This is a must if you are inputting your own LHRs and helpful if your LHRs are input by an agent. All Local Holdings Maintenance is done using the OCLC Connexion Browser. The login page for the Connexion Browser is located at http://connexion.oclc.org. It is highly recommended that you use **Internet Explorer** when using the Connexion Browser.

The GRAULS group follows AACR2, rev., and the successive entry rules for serial publications. However, the group only uses the hardcopy (paper) format bibliographic record on OCLC for both print and microform holdings. Electronic journal holdings are placed on the bibliographic record for the electronic copy. Use the bibliographic record for microfilm or microfiche when no record for the paper format is found. Annual serials are not included in the GRAULS list and should not have LHRs created.

Use the ANSI Standards at http://www.niso.org/standards/resources/Z39-71.pdf for inputting all LHRs

Use the underlined examples to help you determine the correct coding for your LHRs.

#### **Summary:**

Often summaries are easier to code **after** you have created the bulk of the LHR. This is how the GRAULS group has decided to do summary information. Use **Holdings level 3** which requires only the 1st level of enumeration and chronology. Use captions (v., no., new series, etc.) One hyphen between combined enumeration/chronological information.

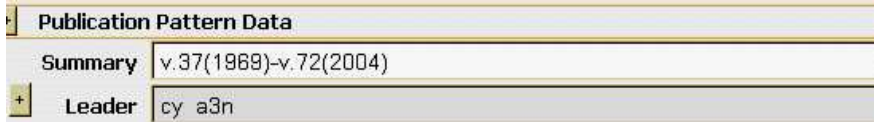

You can also type in a free text note if that describes your holdings best.

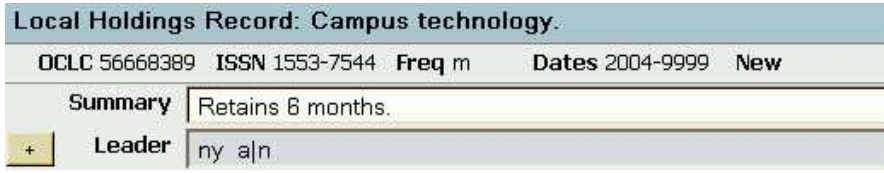

Example of summary for journal with gaps in their holdings.

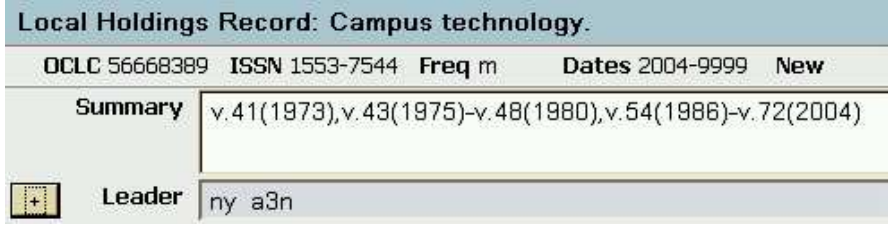

### **Leader field:**

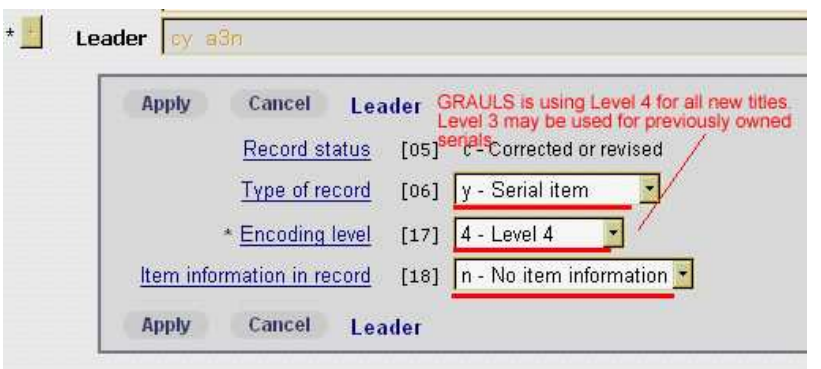

Currently the GRAULS group is using **Encoding Level 4 for all newly** added titles. Previously owned titles may be coded at Level 3.

## **007 field : Physical Description**

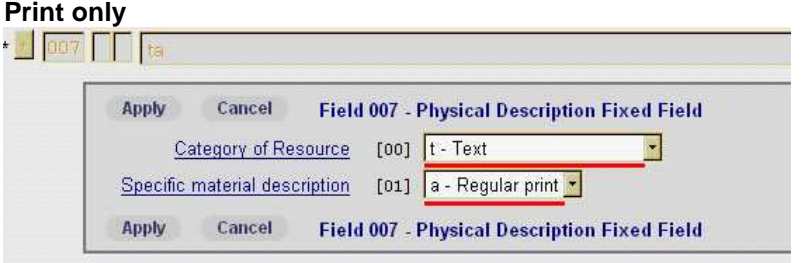

## **Microfiche:**

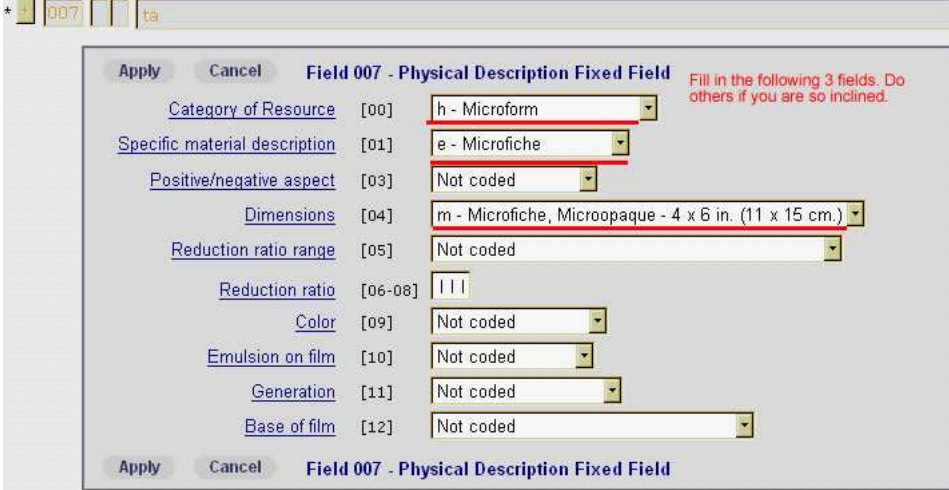

**Microfilm:**

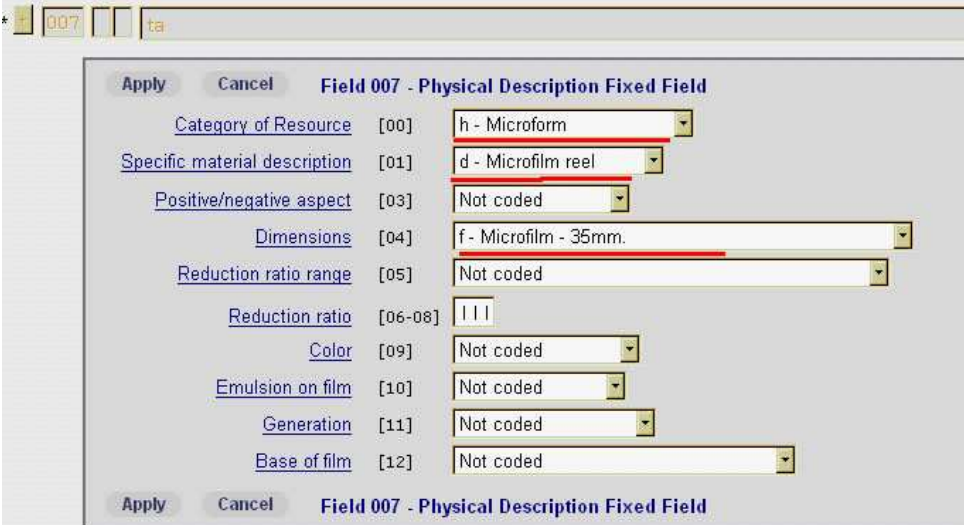

# **Electronic journal via the Web:**

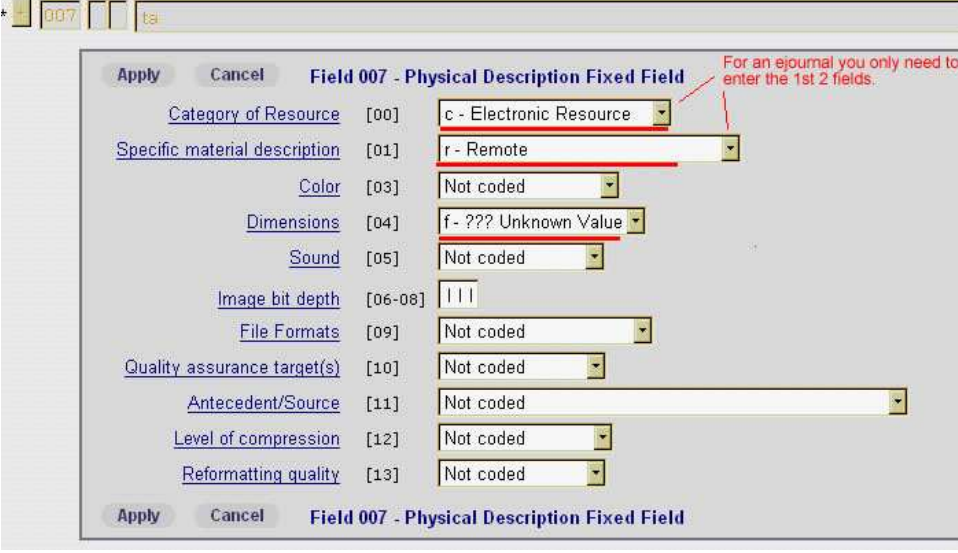

### **008 field:**

# **Currently received [4]**

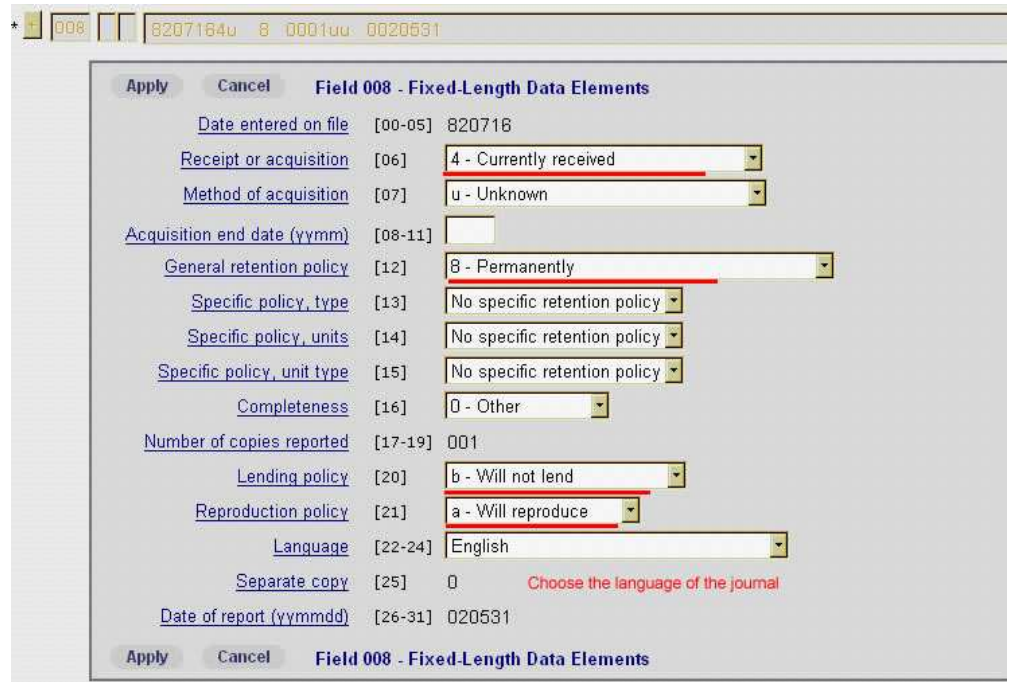

# **Not currently received [5]**

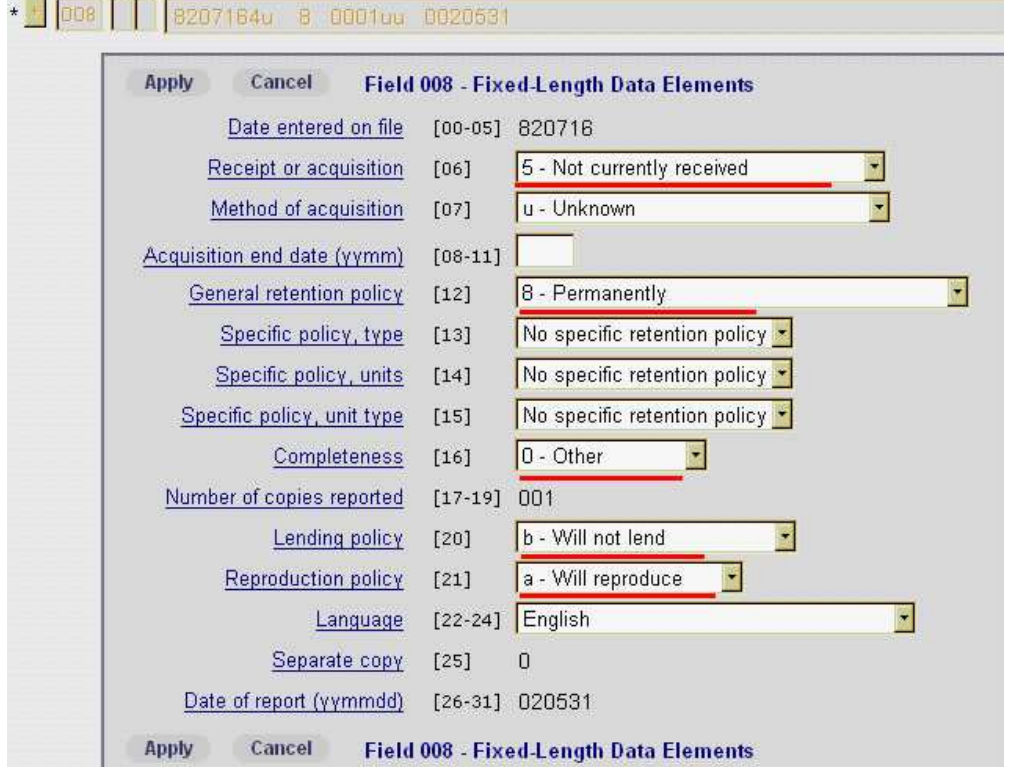

## **Title ceased or completed [2]**

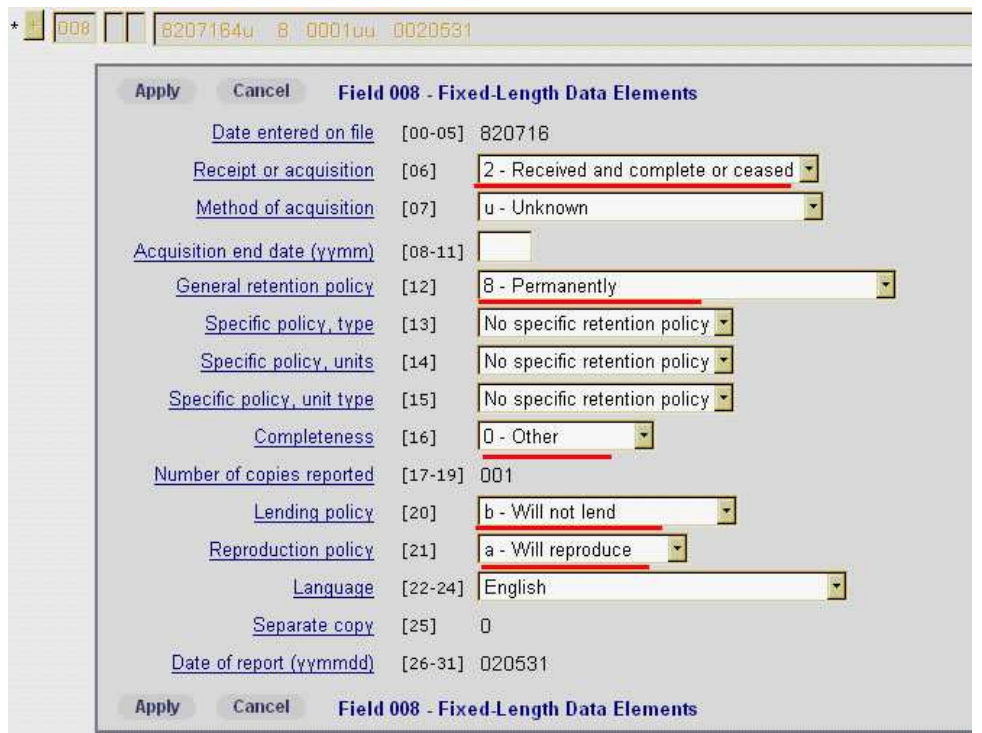

Use retention policy **[4]** if replacing paper issues with microform version. Use **[6]** or **[7]** if you do not keep a journal permanently.

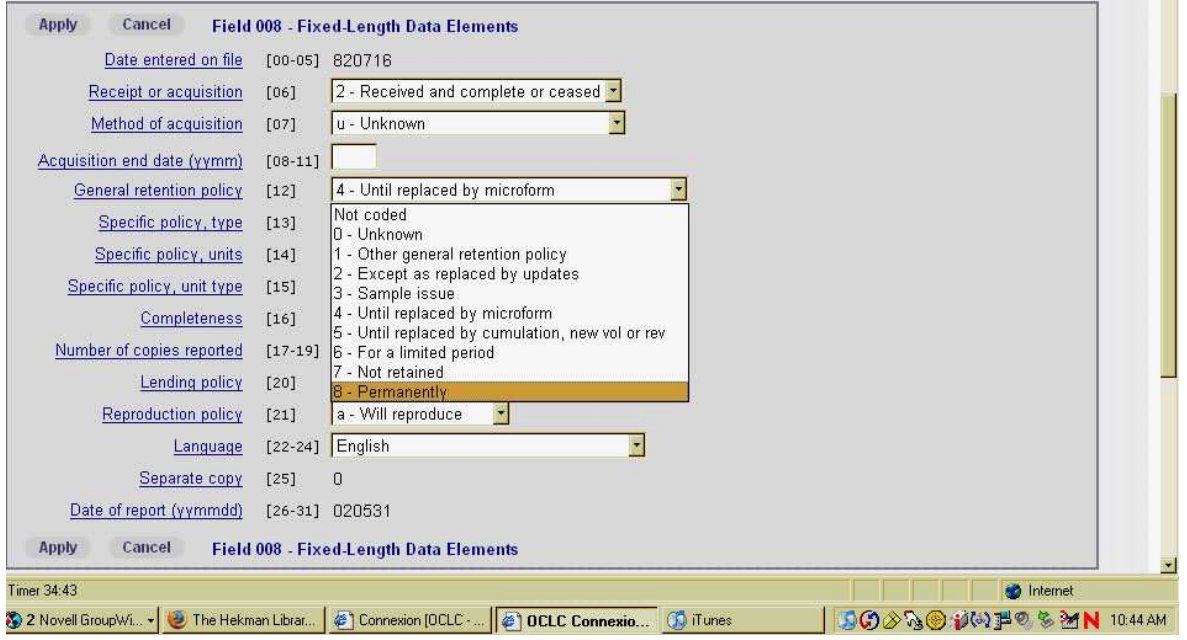

### **852 : Location information**

Create a separate LHR for paper and microform versions. You will use the same bibliographic record but will need to create a 2<sup>nd</sup> copy (or more) as needed for each format. LHR for ejournals must be recorded on the MARC record for the electronic resource.

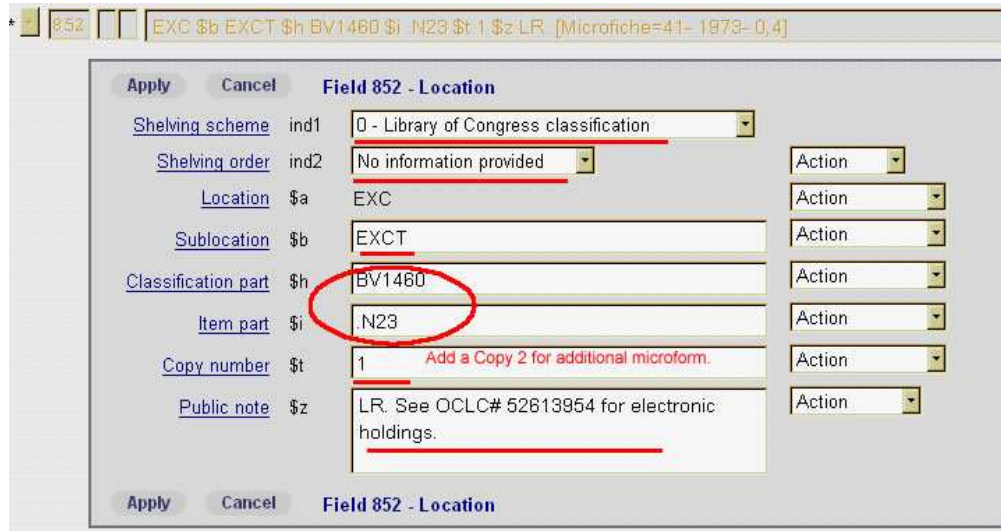

Add notes for public viewing in subfield \$z. Notes should be concise and to the point. Use the following terminology if possible, but this is not an exhaustive list. Separate notes with a "(space)".

- Ex. \$n LR. (The Library of Record note should occur first in the note field if being used.)
- Ex. \$n Scattered holdings.
- Ex. \$n In Reference (or other place of repository)
- Ex. \$n Current issues retained until microform received.
- Ex. \$n Retains 6 months. (length of time appropriate)

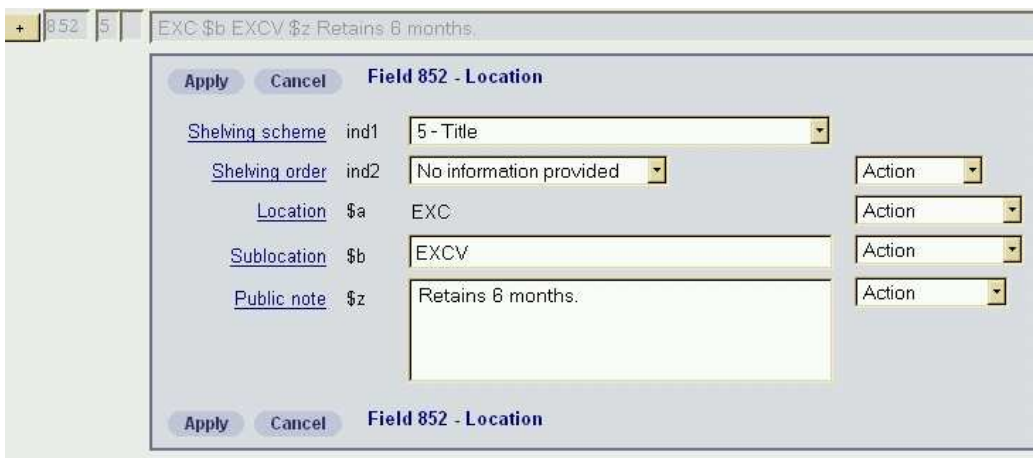

### **853: Publication Pattern**

Generic example of a quarterly publication pattern.  $1<sup>st</sup>$  and  $2<sup>nd</sup>$  level enumeration should match the wording on the serial. Volume, number, issue or part.

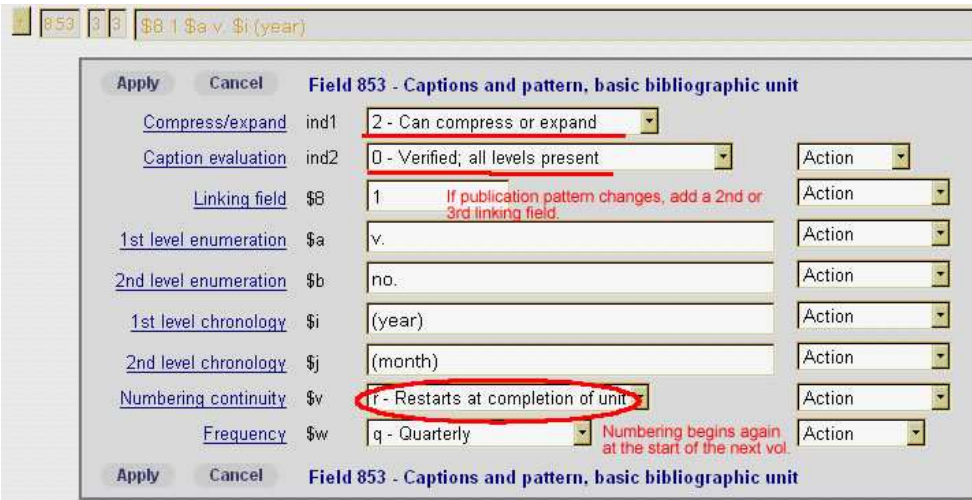

Example of a journal which has no caption (volume or number) but it does have a number. Use asterisk in parentheses. Captions in parentheses do not display to the public. Ex.: 3 (May, 1998) would be coded as below.

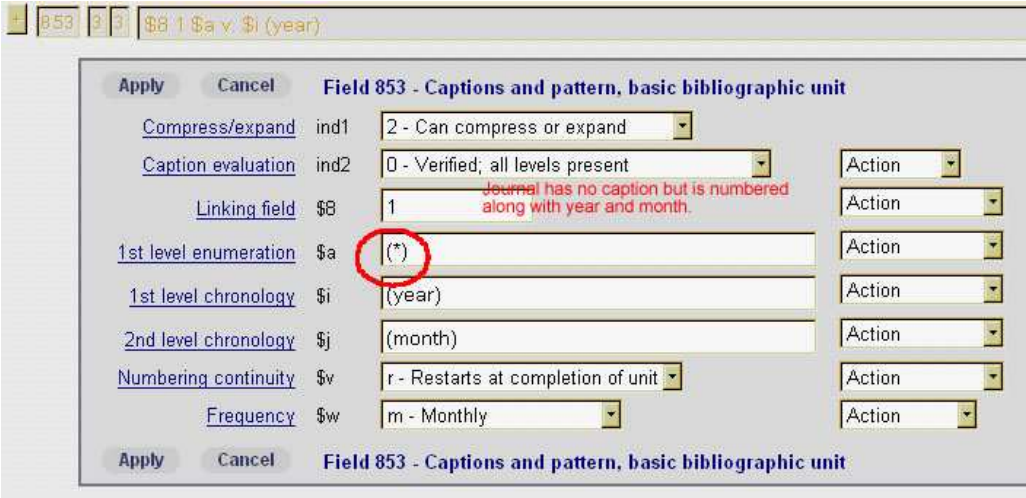

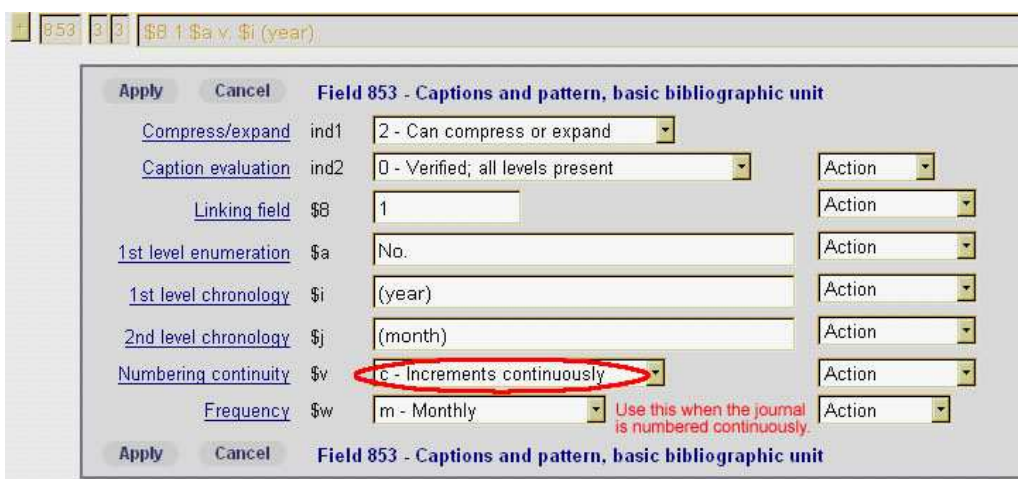

Example of a magazine which is numbered continuously. Ex. No. 1455 (2000: May).

### **856: URL**

If present at this time, delete field.

### **863: Holdings**

Linking field must match with correct 853 publication pattern. Do not include caption information (v., issue, and so on) in the 863. If you do, it will be listed twice.

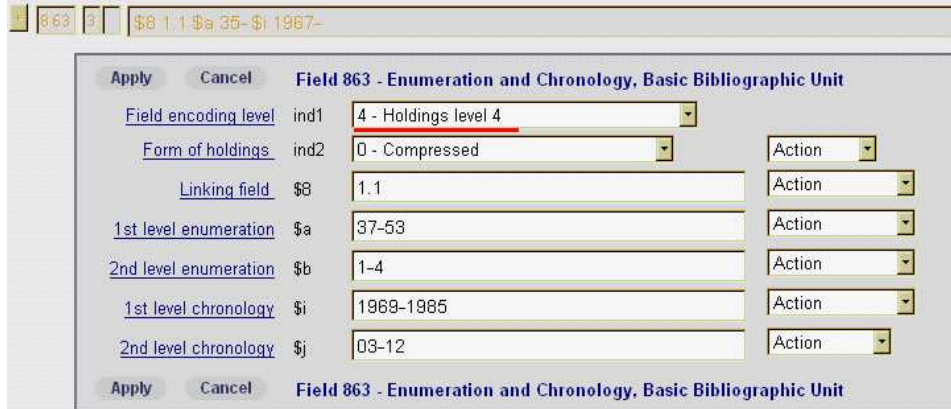

Months and seasons may be expressed either in natural language or by the following codes:

- Months
	- o 01-12
- Seasons
	- o 21 (Spring)
	- o 22 (Summer)
	- o 23 (Fall)
	- o 24 (Winter)

Example of a periodical with gaps in its holdings Make sure you add the \$w for a gap break. This one is recorded at Holdings level 3. Notice the change in Linking field. It is still connected to the same publication pattern as the first.

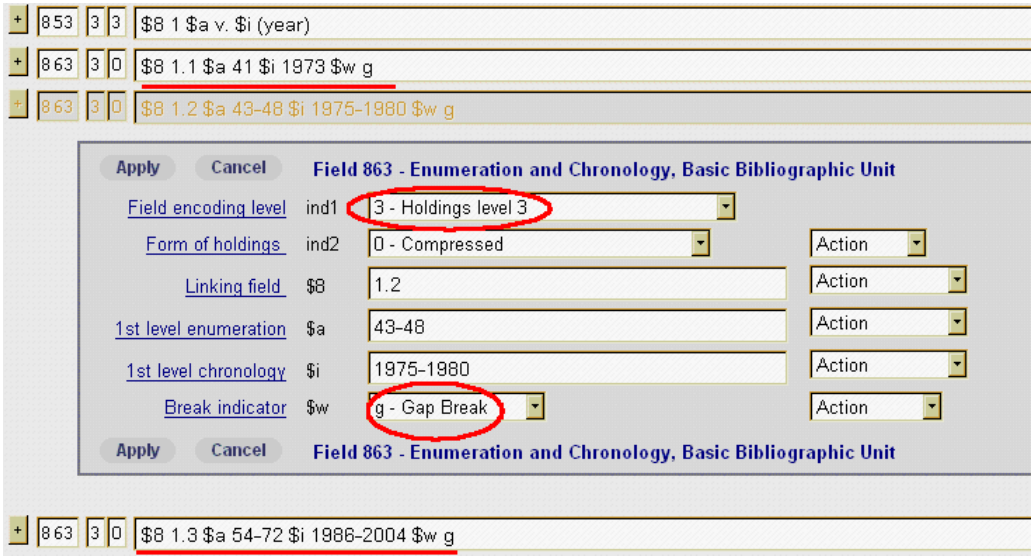

Example of a journal which has both a gap in its holdings and a change in its captioning from "v." to "New Ser.2:v." The first set of 863s' is recorded as a gap while the second break is a non-gap break. The Linking Fields change as the publication pattern has changed.

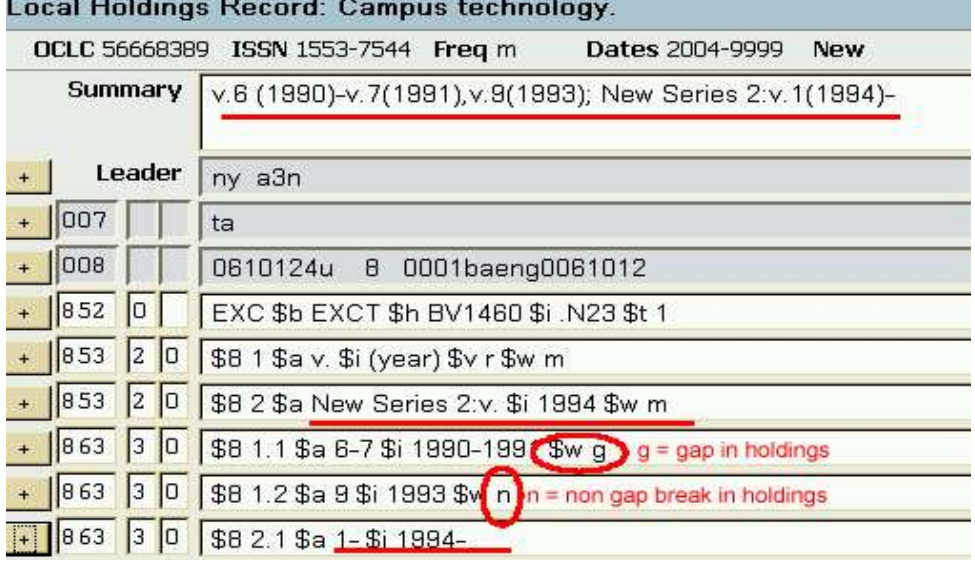

### **To create a constant data record:**

Go to the Create Options pull-down menu, choose LH Constant Data

Fill in as much information as you can that is common to all types of records for which you will use this CD record. For examples, see below. Helpful hint: put something (even if it's not accurate) in the fields that you'd like to see show up in the LHR. This will serve as a placeholder in your CD record. A blank field will not survive the reformatting. It's easier to highlight and type over generic information you've put in than to have to add a line and add subfields. In the examples below, this has been done with the 863 fields. Obviously, not all of our holdings start in 2000 with volume 1, but we go and change that in the LHR's that we derive from the CD.

Edit pull-down menu-> Reformat

Actions pull-down menu ->Save (here's where you can give it a name).

### **To use a constant data record:**

Go into the LHR for the record you're working on, and under the edit pull-down menu, choose "apply CD from list". Be aware that applying the CD will not overwrite certain existing lines, such as the 853 & 863 – you'll have to manually delete those.

### **To turn an LHR into a constant data record:**

You can use a good LHR to derive a constant data record. When you're in that LHR, go under the edit menu and select "derive new constant data record." Make any necessary changes, reformat, save, and name it.

Some examples of Constant Data records for the GRCC Library Periodicals collection follow.

Constant Data record for Microfiche holdings:

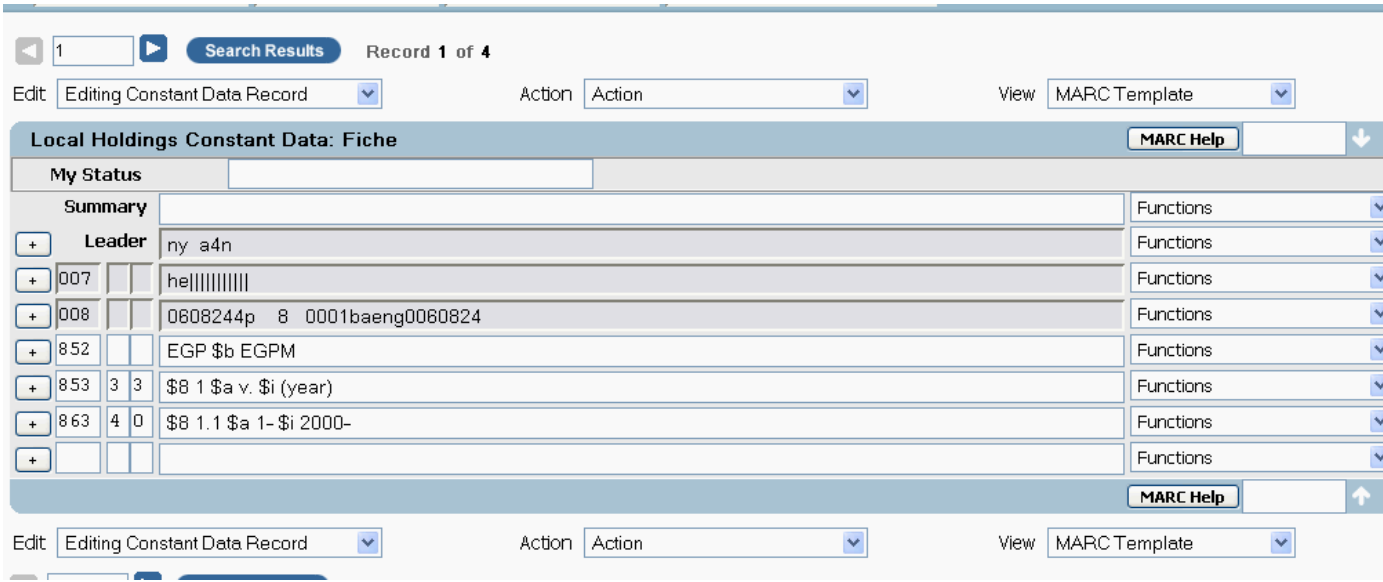

# Constant data record for Microfilm holdings:

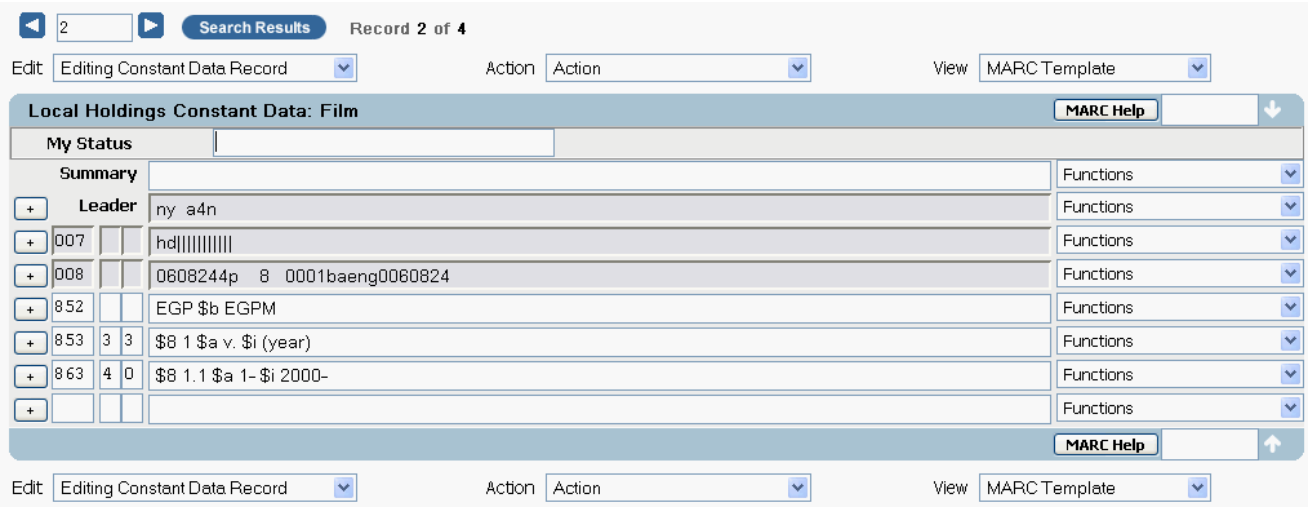

Constant data record for print holdings retained for a short period of time:

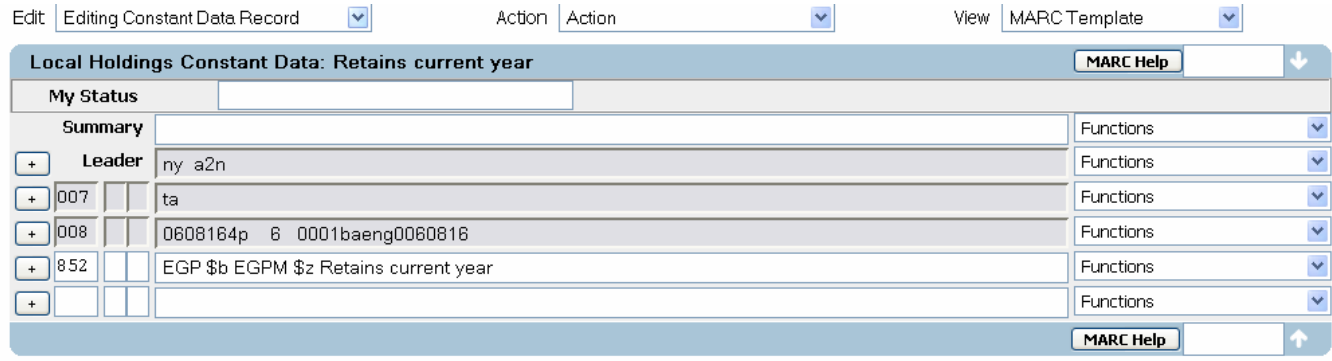

Constant data record for print holdings retained indefinitely:

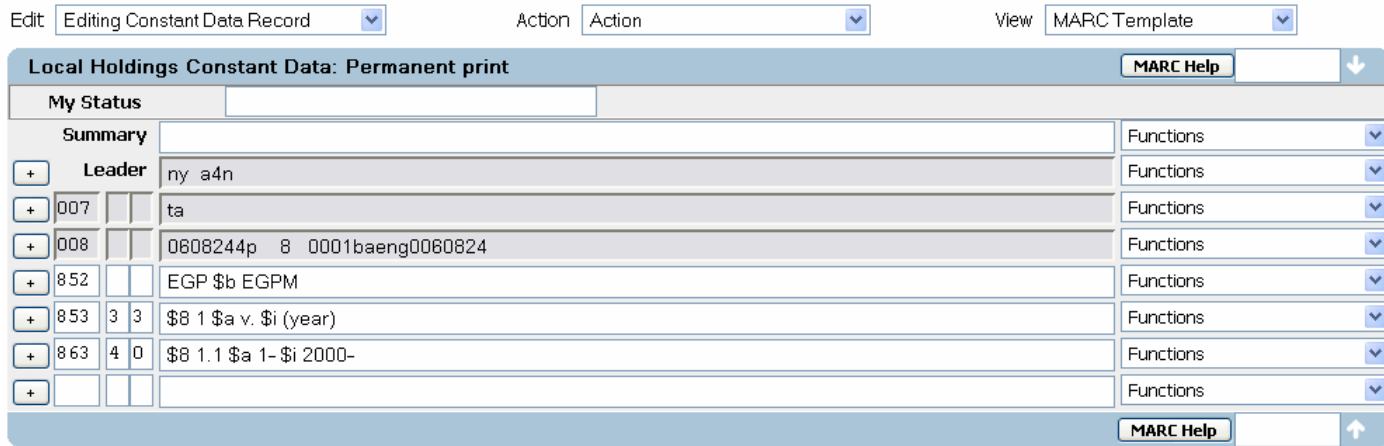